## POUR ACCEDER AU PORTAIL FAM

## SE CONNECTER SUR : **https://www.porte-de-dromardeche.fr/**

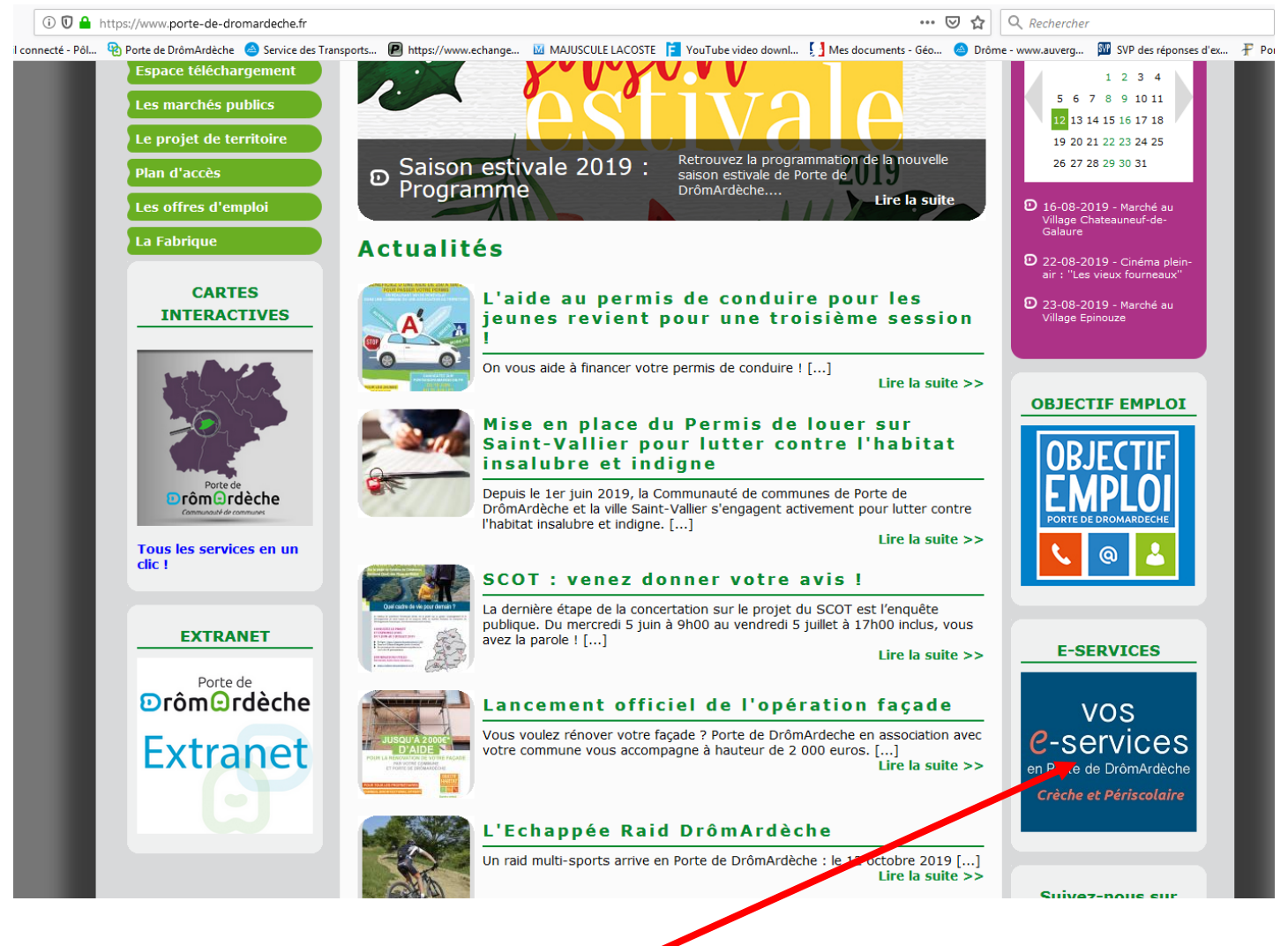

## **CLIQUEZ SUR « VOS E-SERVICES »**

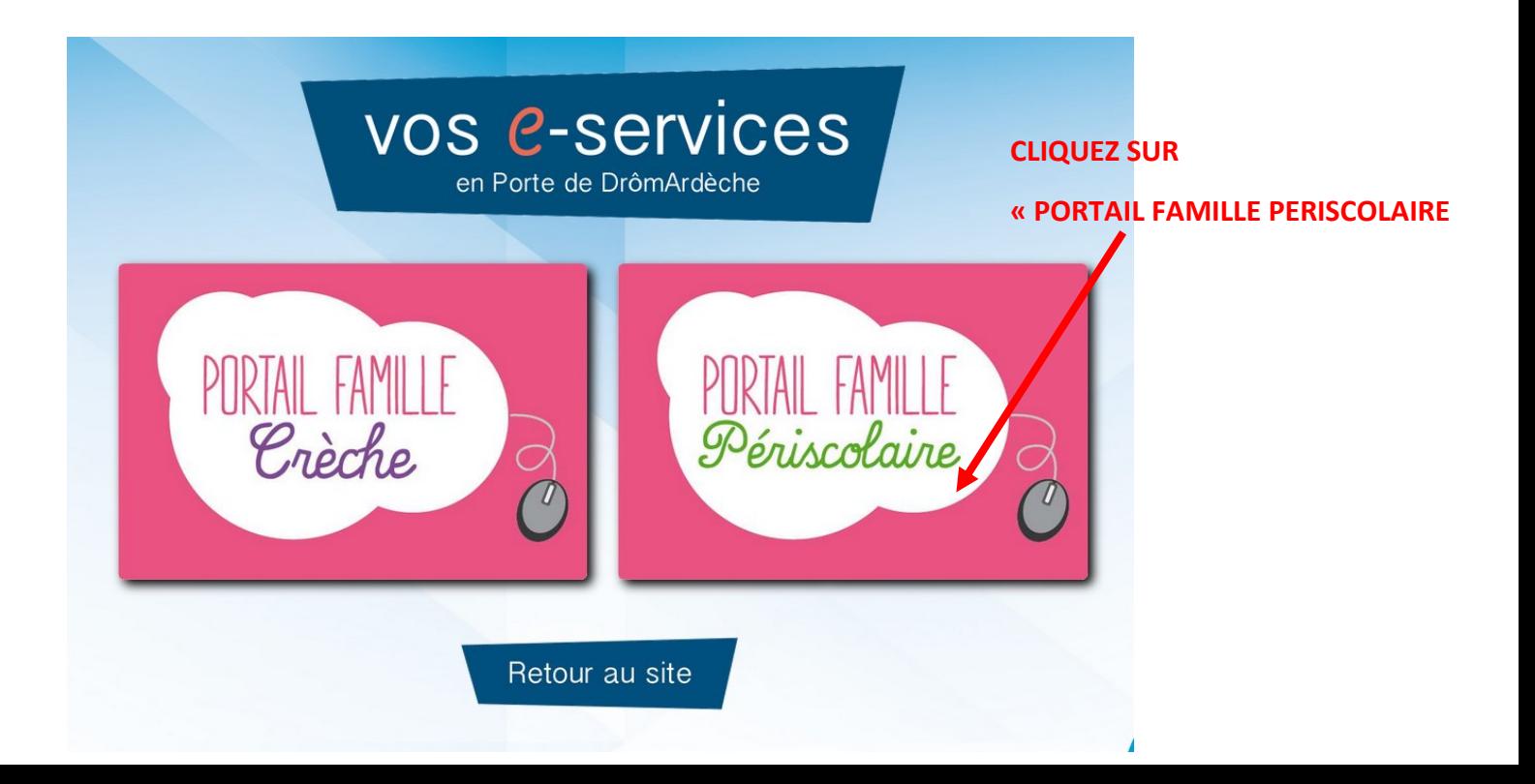

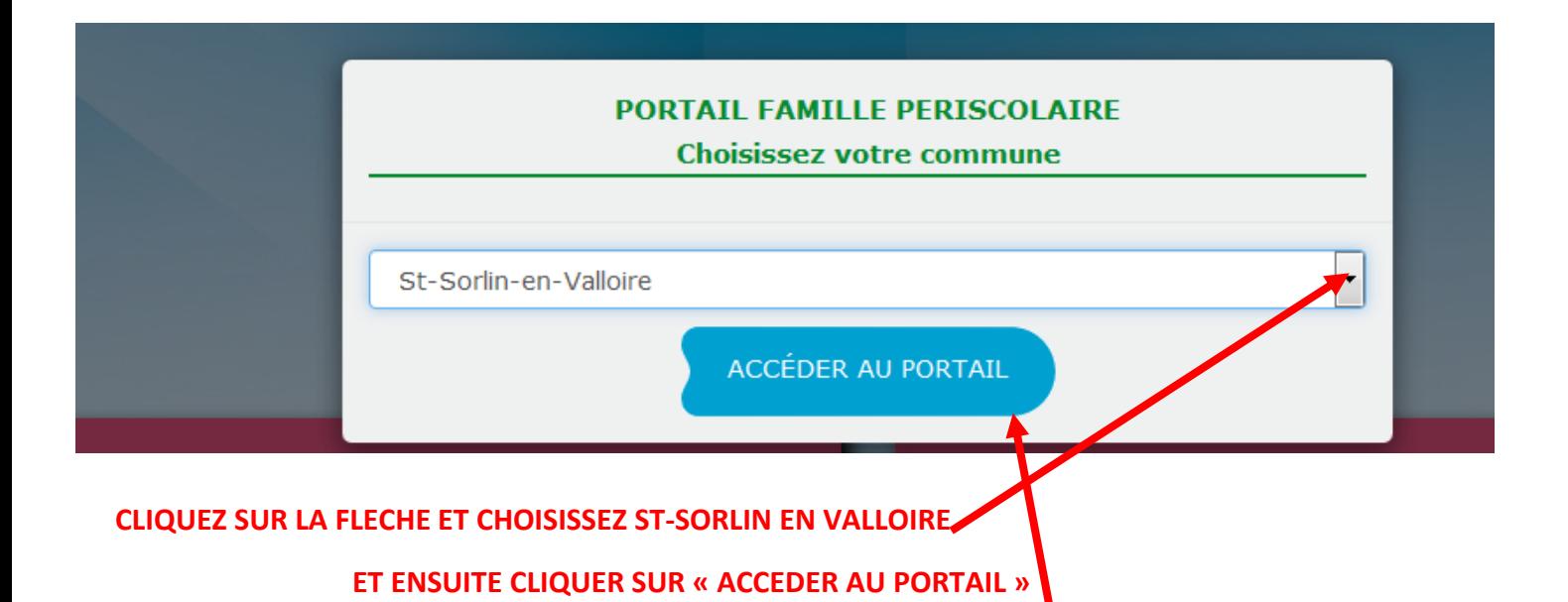

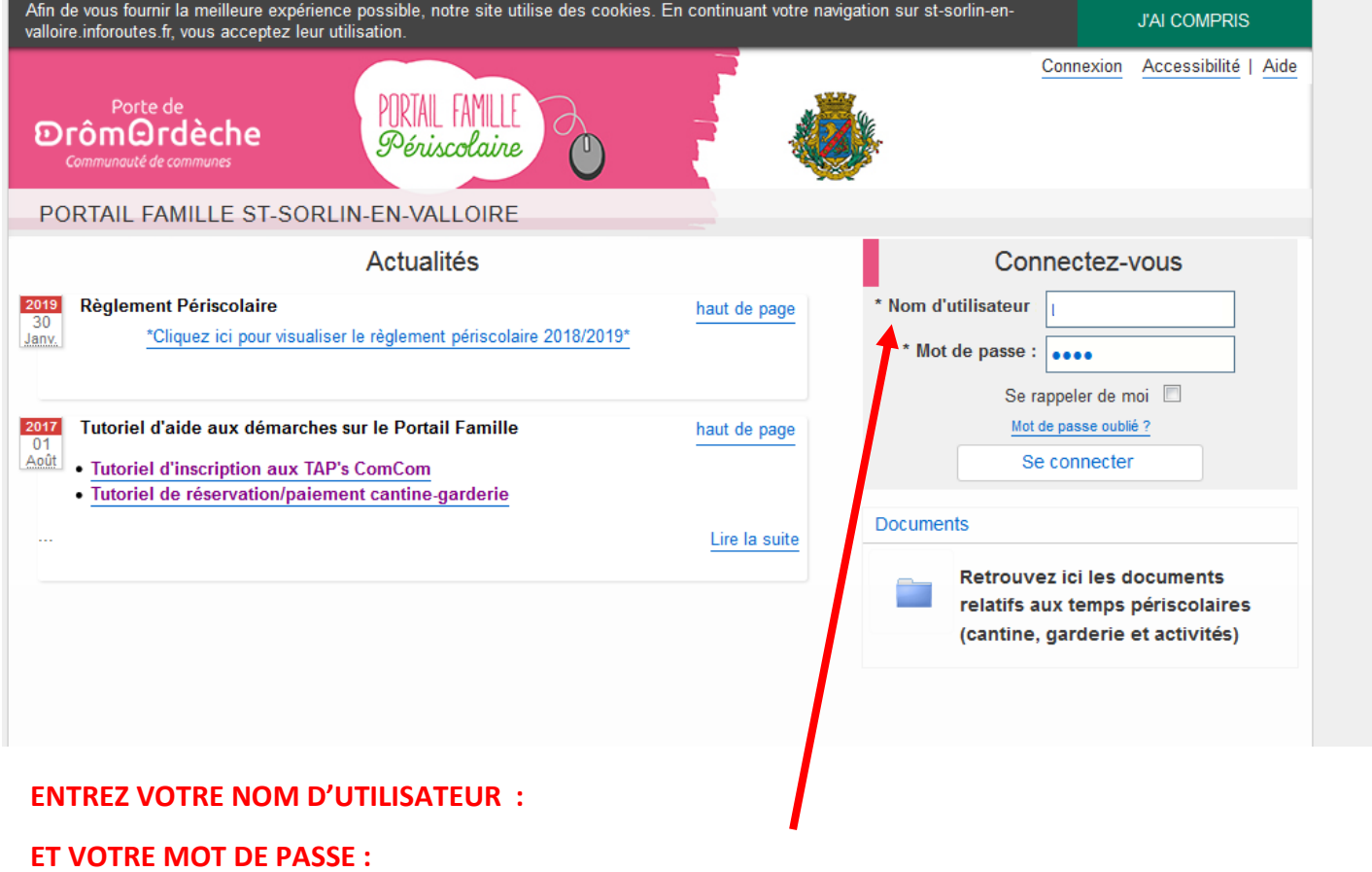

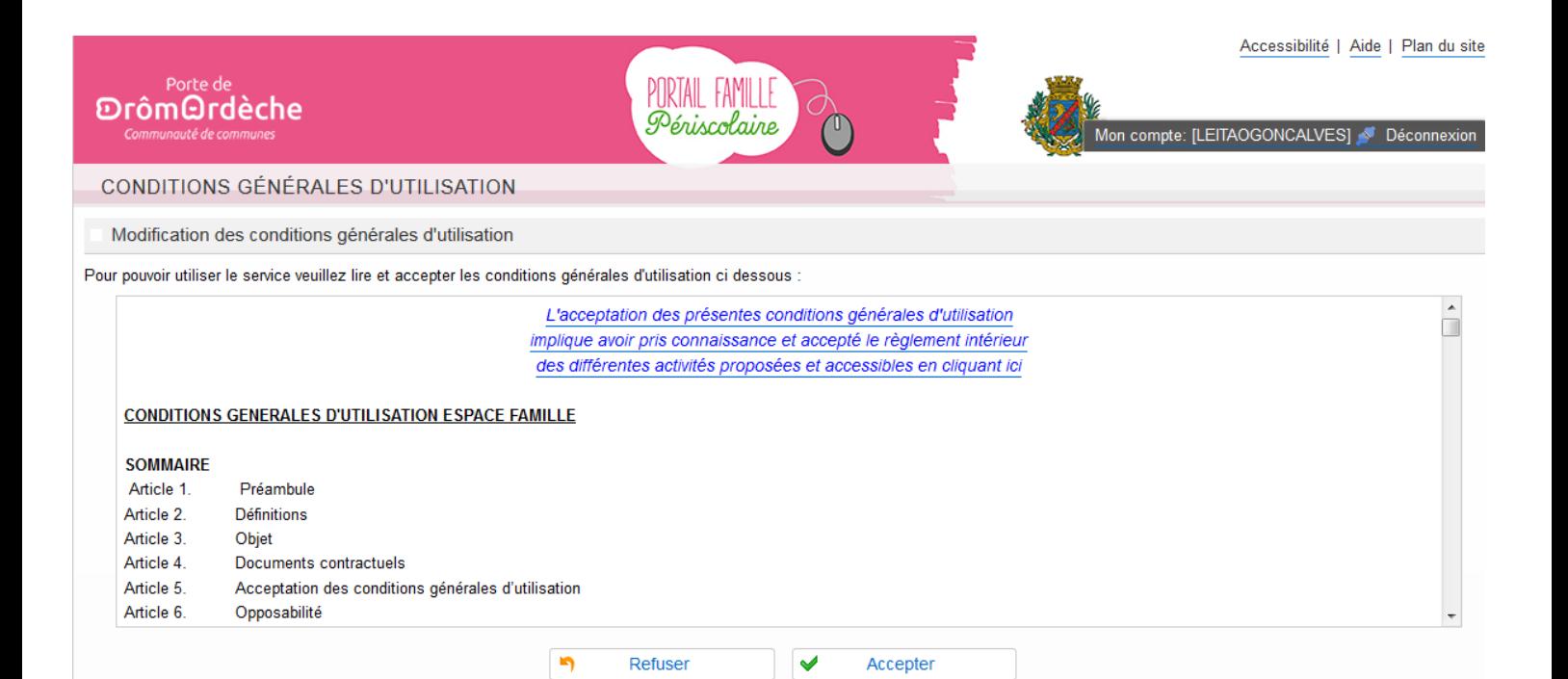

**CLIQUEZ SUR « ACCEPTER »**

POUR LA SUITE, SE REFERER AU TUTORIEL JOINT PAR MAIL.